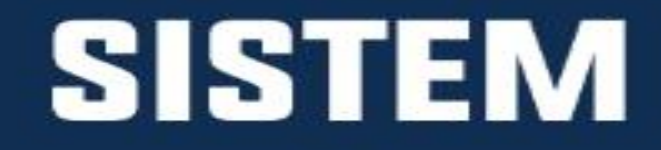

# PANDUAN PENGGUNA

# LELONG

# Permohonan Perintah Jualan

**Untuk sebarang pertanyaan, sila hubungi: e-TANAH KL Support Pejabat Pengarah Tanah dan Galian Wilayah Persekutuan Kuala Lumpur** 

> **Portal: www.ptgwp.gov.my/portal No Telefon: +603-2693 6429 Email: [etanahklsupport@ptgwp.gov.my](mailto:etanahklsupport@ptgwp.gov.my)**

# LOG MASUK AKAUN PENGGUNA

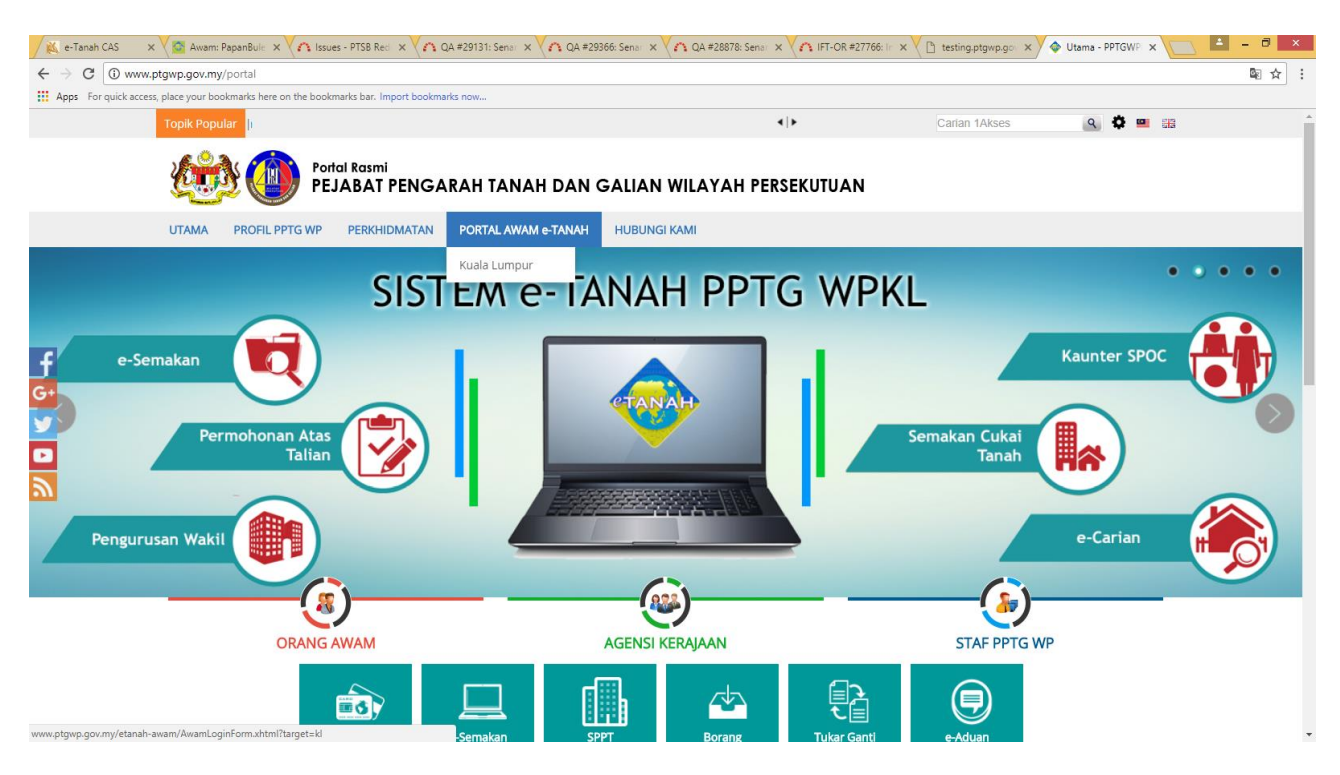

 Untuk membuat Permohonan, lawat laman web **[www.ptgwp.gov.my](http://www.ptgwp.gov.my/)** dan klik Portal Awam e-Tanah

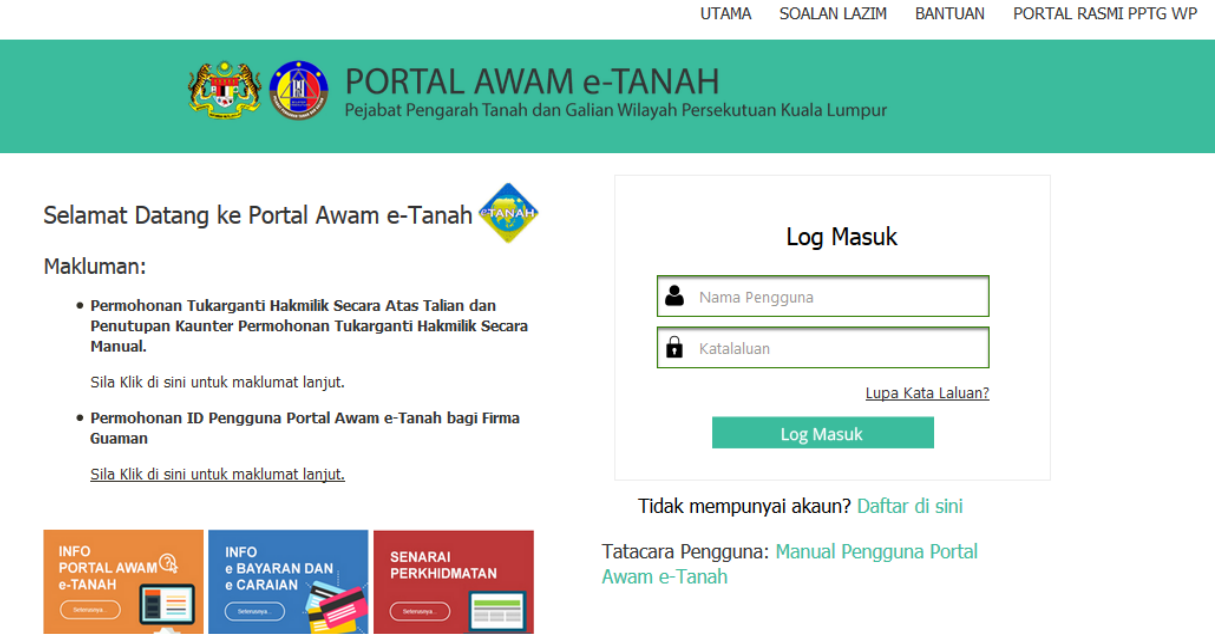

• Isi Nama Pengguna (Individu / Firma Guaman / JUB / Syarikat / Pertubuhan) dan Kata Laluan

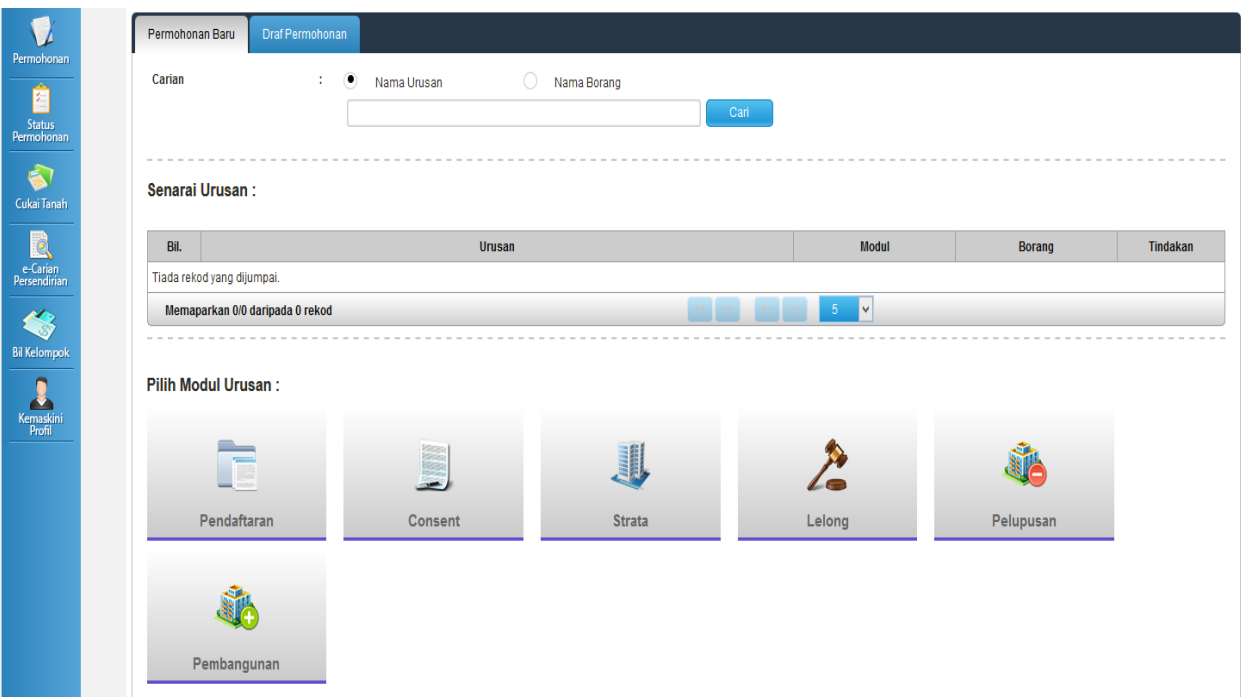

- Klik menu **Permohonan.** Senarai modul akan dipaparkan.
- Klik butang Lelong

Senarai Urusan:

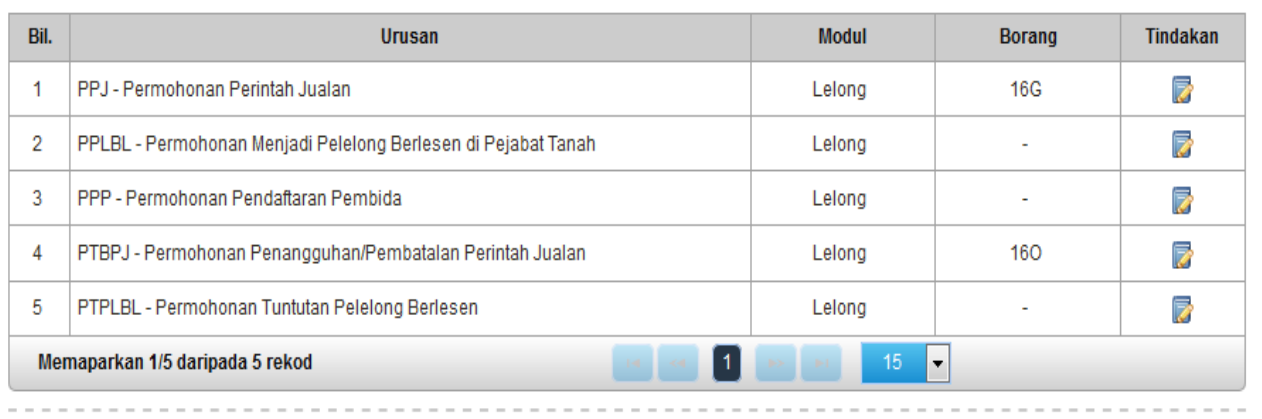

Senarai urusan akan dipaparkan. Klik urusan yang dipohon.

### PPJ- Permohonan Perintah Jualan

#### **Maklumat Am**

Urusan ini bertujuan untuk memproses permohonan bagi perintah jualan oleh pemegang gadaian ke atas tanah gadaian / pajakan penggadai.

#### **Arahan.**

1. Lengkapkan dan hantar borang Permohonan Atas Talian

2. Sila pastikan klik butang 'Simpan' untuk menyimpan maklumat permohonan.

3. Cetak Slip Permohonan Atas Talian (beserta borang permohonan dan

senarai semak) dan hadir ke kaunter bagi serahan dokumen serta bayaran fi permohonan.

# Maklumat Hakmilik

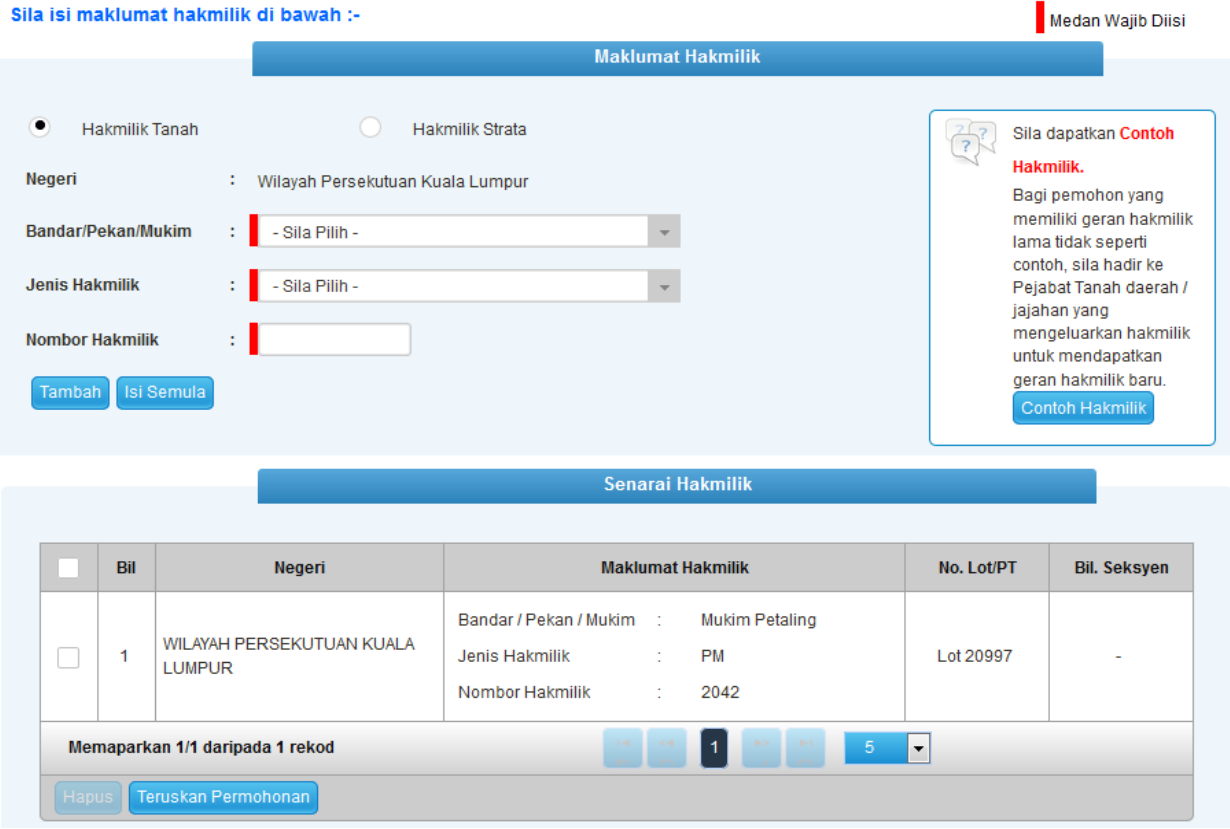

- Isi maklumat diperlukan. Sila pastikan medan wajib diisi bertukar menjadi hijau selepas diisi.
- Klik butang tambah untuk paparan maklumat hakmilik.

Klik butang teruskan permohonan.

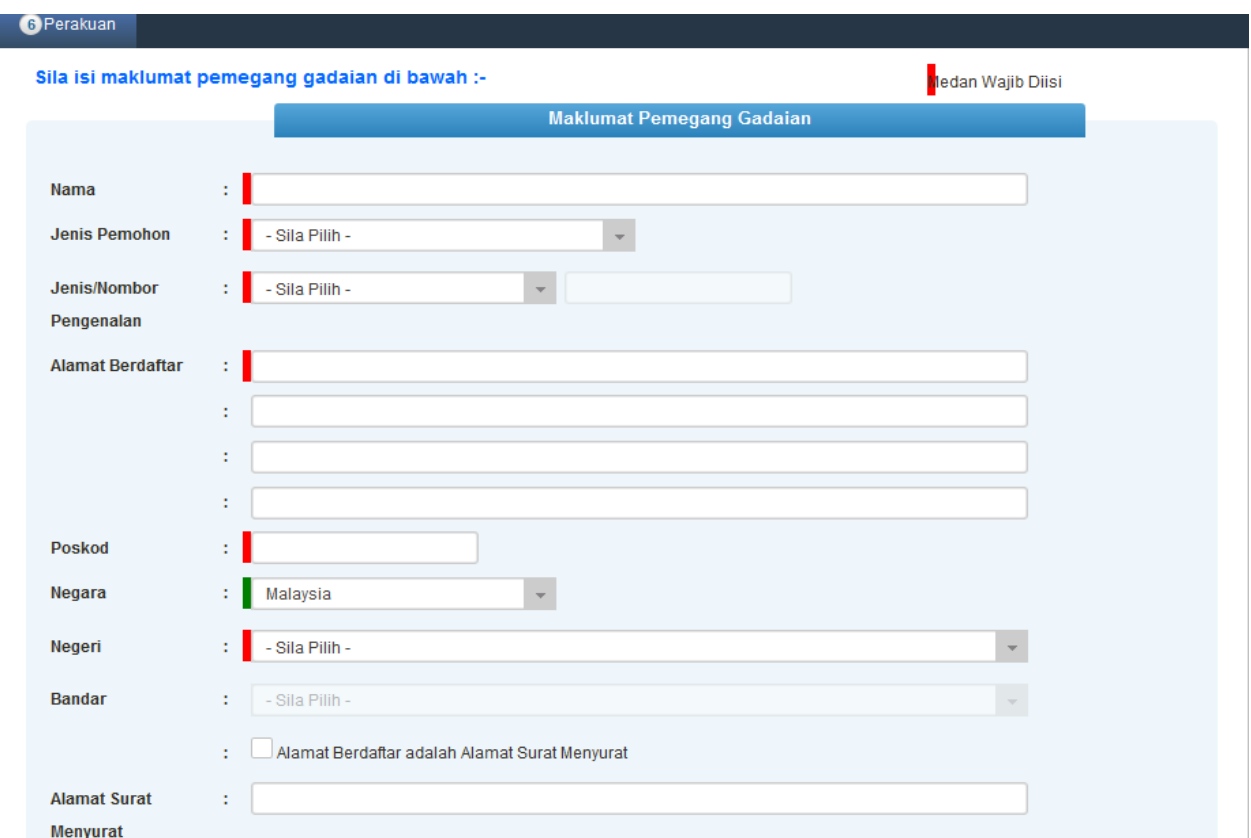

# Maklumat Pemegang Gadaian

- Isi maklumat pemegang gadaian dengan lengkap.
- Klik butang seterusnya.

## Maklumat Urusan

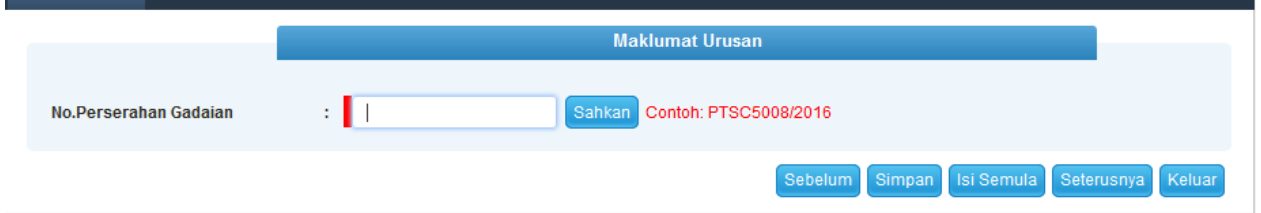

- Lengkapkan maklumat No. Perserahan Gadaian.
- Klik Sahkan. Maklumat akan dipaparkan.

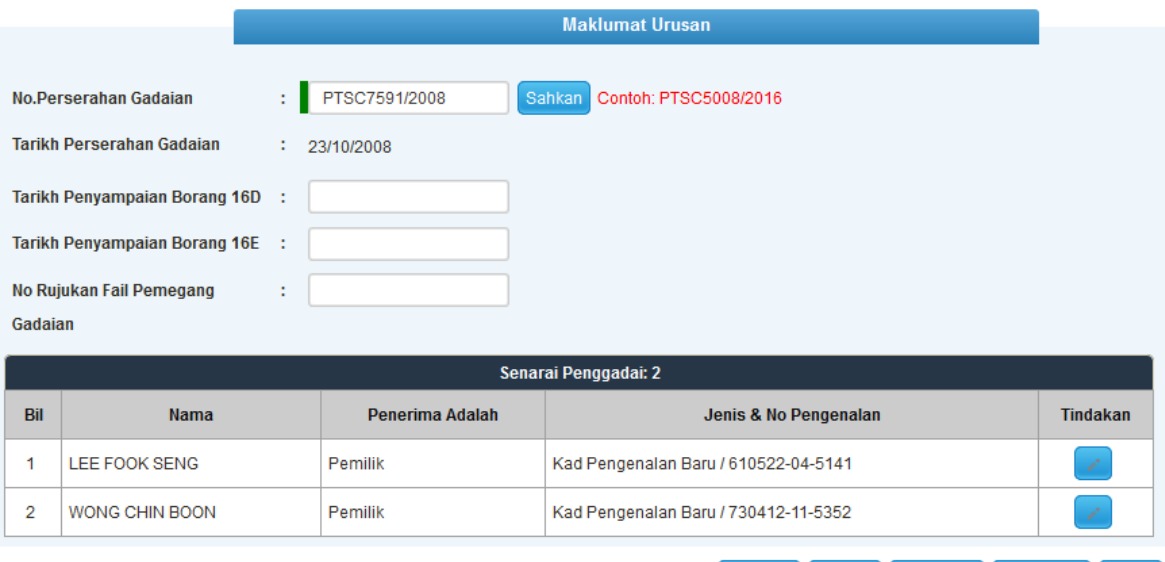

Sebelum Simpan Isi Semula Seterusnya Keluar

- Selepas klik Sahkan, maklumat penggadai akan dipaparkan.
- Maklumat Penggadai boleh dikemaskini dengan klik di ruang tindakan.

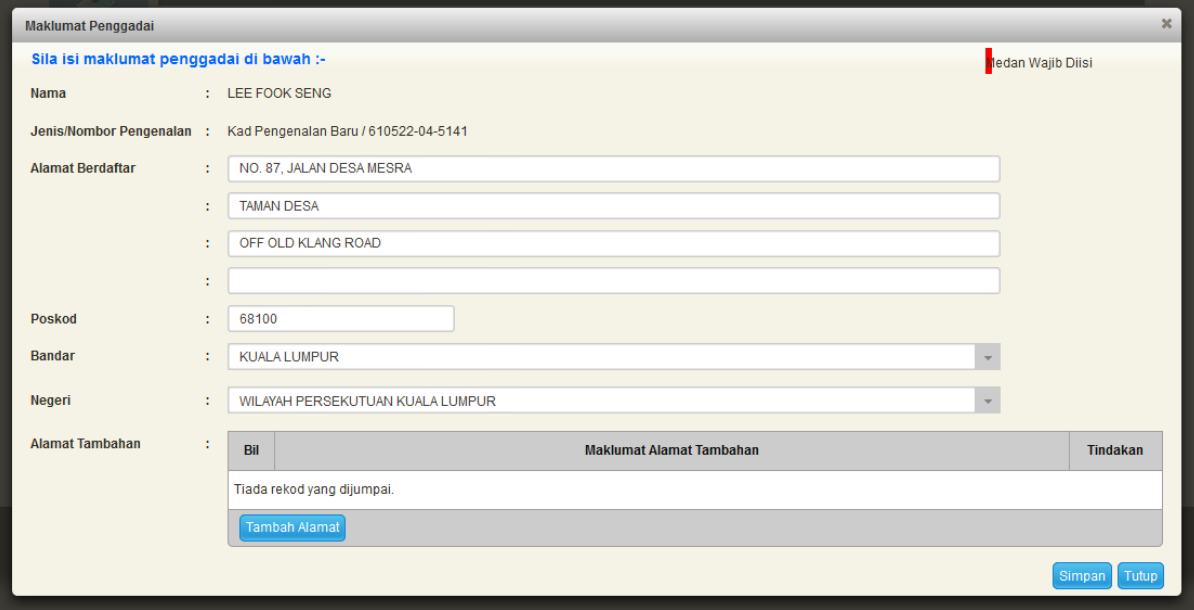

# Maklumat Tambahan (Jika Ada)

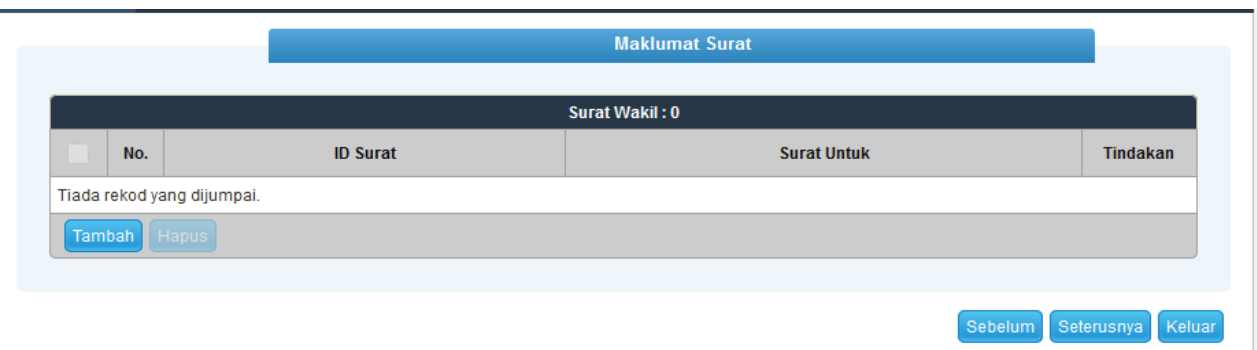

- Sekiranya pemohonan melibatkan surat kuasa wakil, maklumat suratkuasa wakil perlu diisi.
- Klik seterusnya.

### Dokumen Disertakan

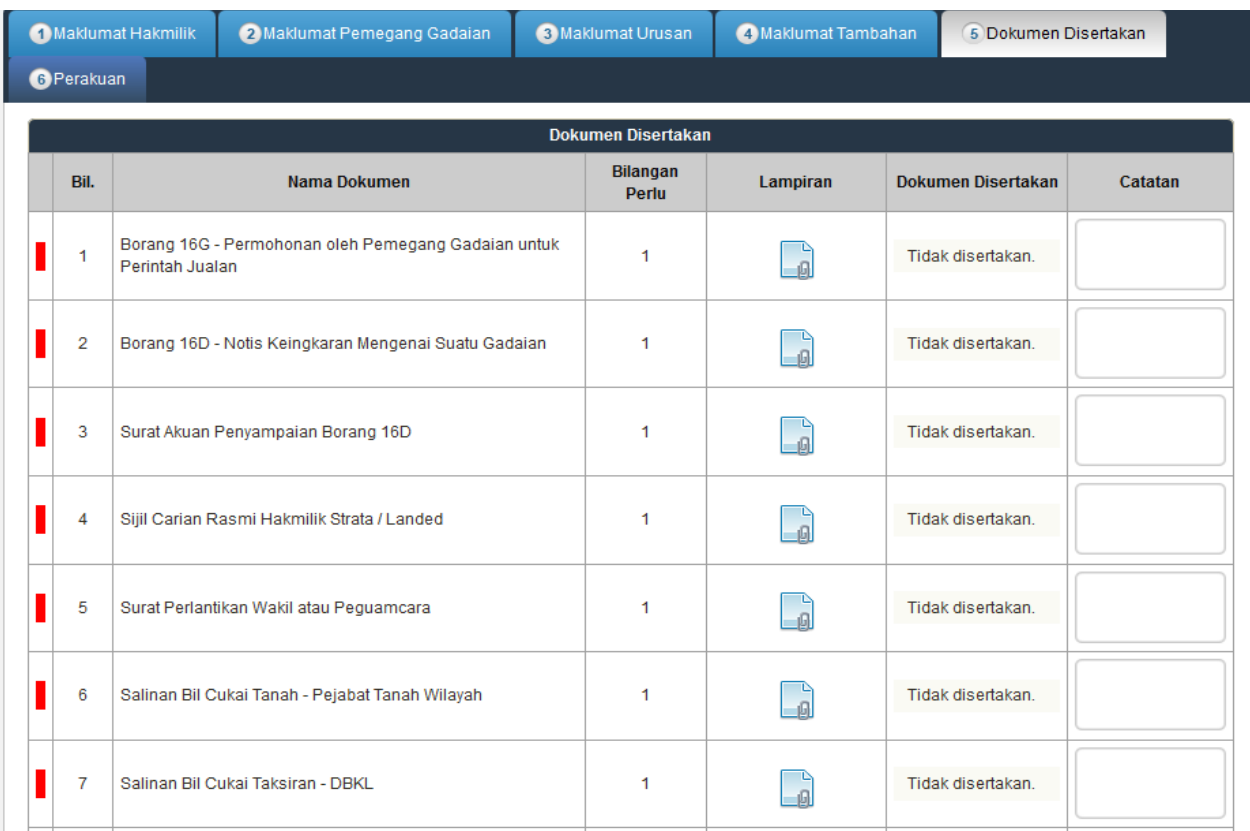

- Paparan dokumen dipaparkan mengikut keperluan permohonan.
- Klik untuk muatnaik dokumen.

## Borang Permohonan

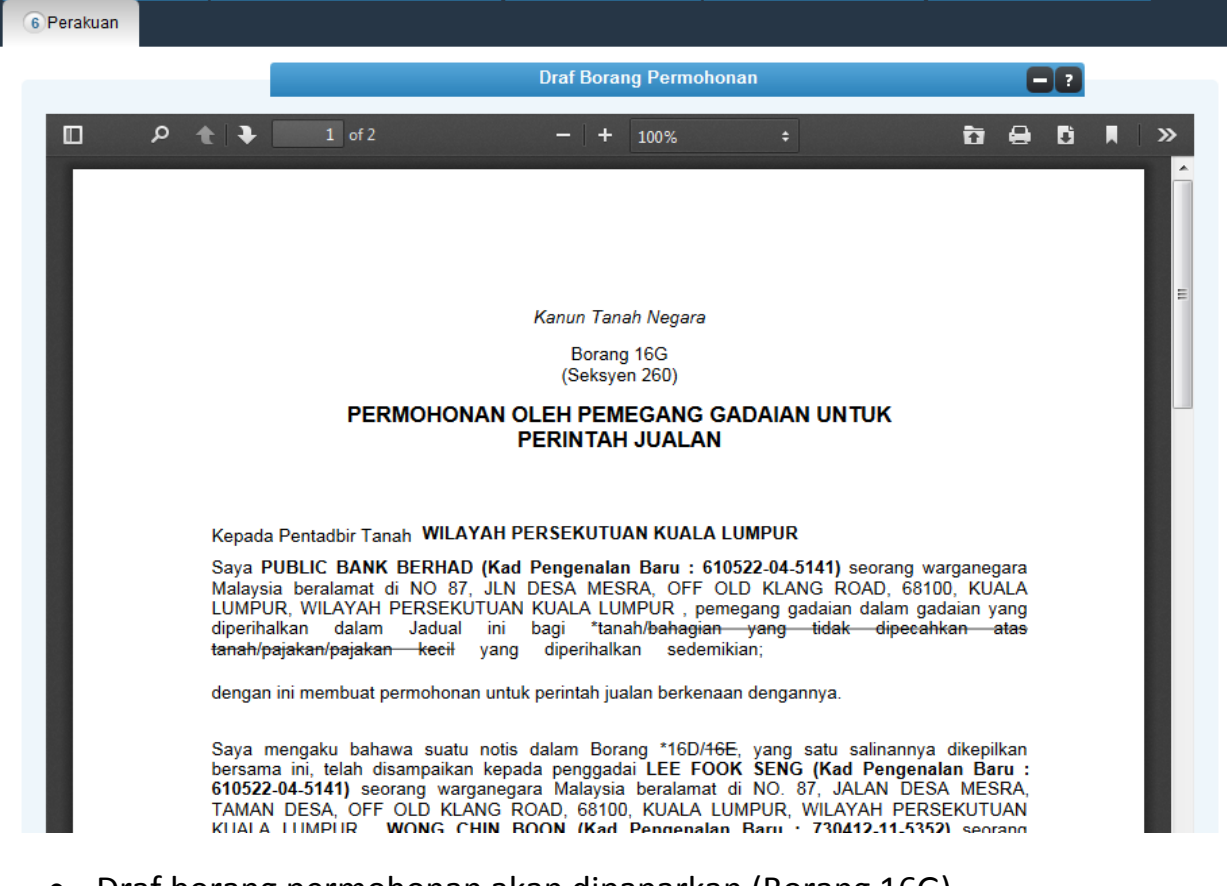

- Draf borang permohonan akan dipaparkan (Borang 16G).
- Cetak dan tandatangan pada borang.
- Klik seterusnya.

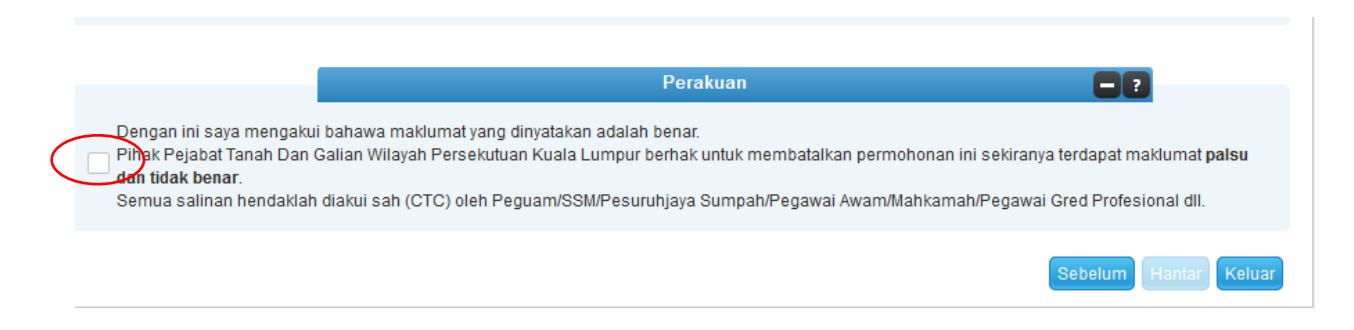

- Klik pada petak perakuan.
- Klik Hantar.

# Slip Permohonan Atas Talian

#### Slip Permohonan Atas Talian

Sila bawa slip ini berserta dengan borang permohonan yang lengkap dengan setem, cop atau tandatangan dan dokumen-dokumen dalam senarai semakan ke kaunter Pejabat Pengarah Tanah dan Galian Wilayah Persekutuan Kuala Lumpur untuk membuat perserahan manual dalam tempoh 30 hari dari tarikh permohonan atas talian - 25/07/2017

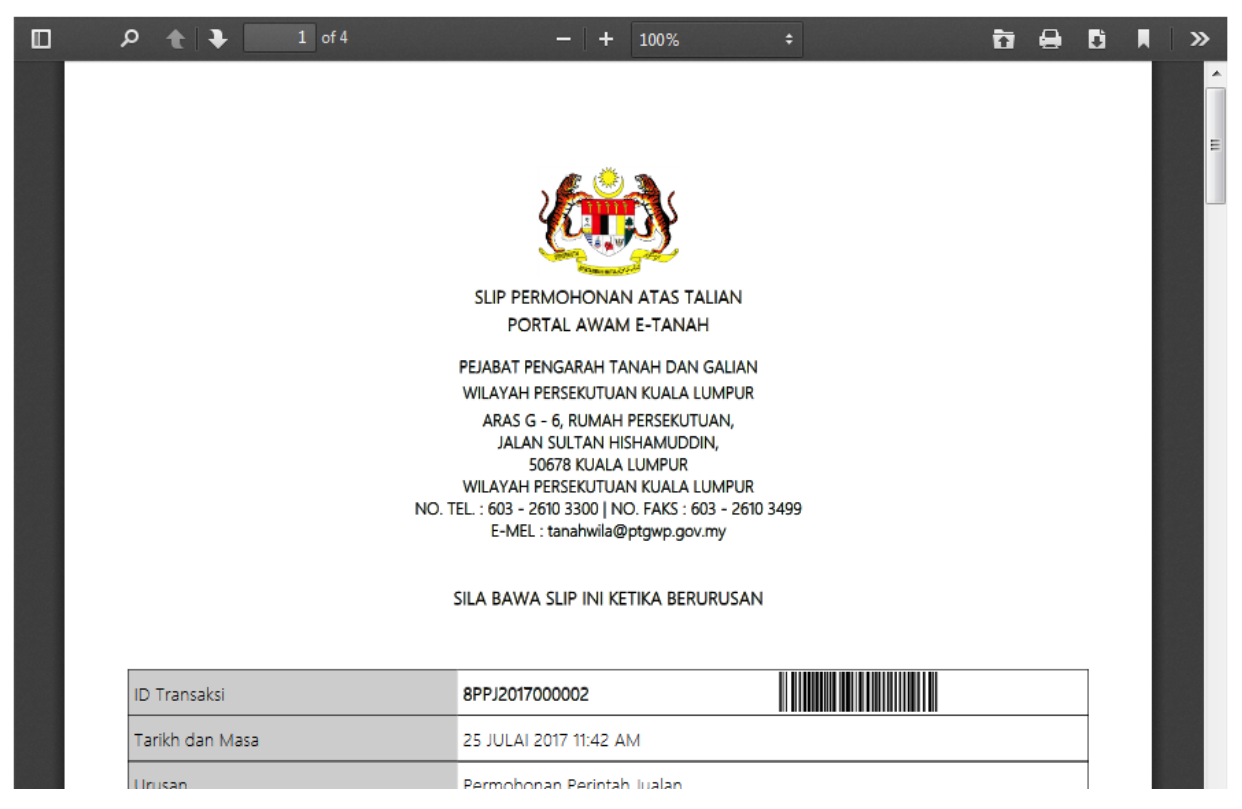

- Slip permohonan atas talian akan dipaparkan.
- Cetak slip permohonan.
- Sila bawa slip ini berserta dengan borang permohonan yang lengkap dengan cop atau tandatangan dan dokumen-dokumen dalam senarai semakan ke kaunter PTGWP KL perserahan dalam tempoh 30 hari dari tarikh permohonan atas talian.